# \* CORTEX USER GROUP

NEWSLETTER ISSUE NO.4 DECEHBER 1985

\*

Dear Cortex Owner,

I

Welcome to issue 4 of the Cortex User Group Newsletter. May we take this opportunity to wish you and your Cortex a Merry Christmas and a Happy New Year. As you can see there are a few changes inside. Our aim is principally to provide a useful communication service between users, and to do this does, of course, require your cooperation. Therefore we are prepared to listen to any suggestions, and will consider any items/articles sent in to us. We cannot guarantee to solve all of your problems, but in previous newsletters where problems were featured we are proud to claim a very high success rate.

� <sup>2</sup>Several �eople have mentioned that in the past program listings have been typed with mistakes inevitably creeping in. We are now photocopying listings wherever ' possible. Please do not be put off sending in short programs/routines if you don't have a printer. Another feature which we are introducing so that you don't have to spend your time typing and debugging, is a tape containing all of the programs/routines featured in this newsletter.

Other new features are: A regular quarterly competition New prices for existing software 4 new games for sale Blank computer grade cassettes Announcement of new hardware

We are still maintaining our offer to market your software. If you have written any good programs then we are waiting to hear from you. We pay £1.50 royalties for every copy sold (irrespective of selling price). All you have to do is send a fully working version on tape with any necessary documentation, and we wll do the rest.

Read on - we look forward to receiving your comments!

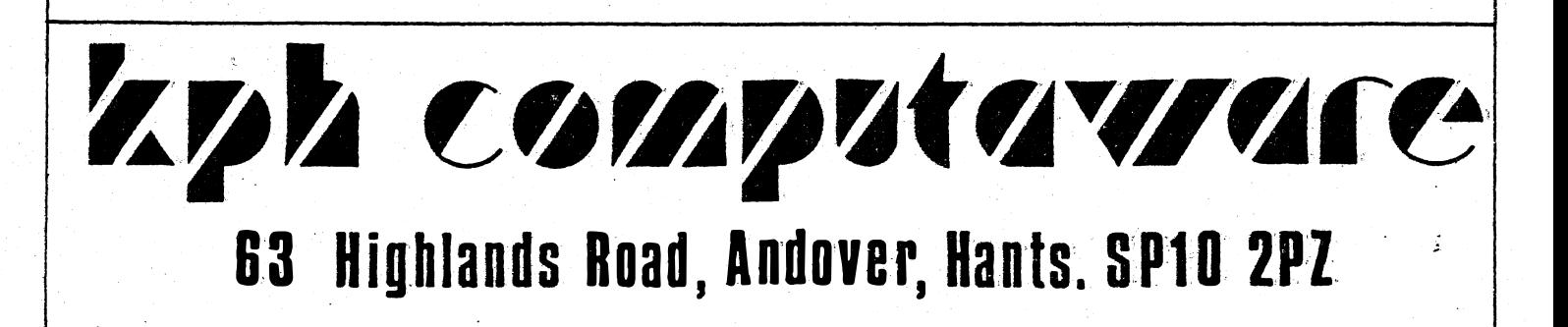

### CORTEX USER. GROUP NEWSLETTER 4

 $\mathcal{L}^{\text{max}}$ 

### INDEX

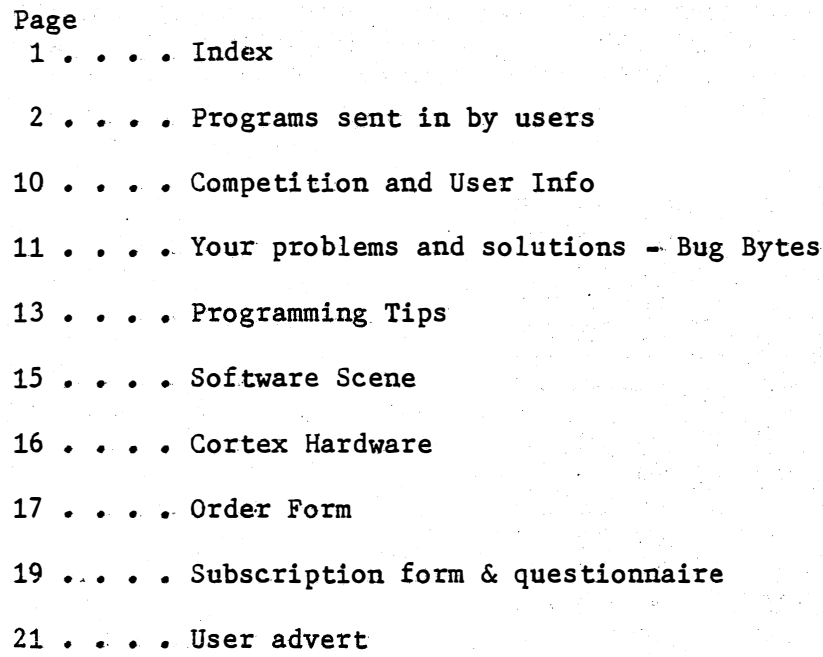

We regret that KPH COMPUTAWARE cannot accept responsibility for the contents of any letters or programs included in this newsletter.

### Programs

Once again we have received many interesting programs from Cortex Users. Wherever possible we aim to retain the original listing in the hope of minimising errors. What better way to learn about programming than by example? Please note that any programs or routines that are sent in (no matter how short) are considered.

Enter the underlined code.

The first offering this time comes from Brian Harris of Plymouth. Devon.

The following addition to the CDOS LIST DIRECTORY utility. Together with Tim Grays auto run from BOOT, described in newsletter III. Will allow the directory to be listed and a program to be selected from the screen. A cursor is provided which can be moved down the program list using the SPACE BAR. Pressing the RETURN KEY moves the program name to the SYSTEM# routine and then loads it. Using the DISK INSPECT utility, modify the SYSTEM\$ file as  $f$ ollows: $-$ 

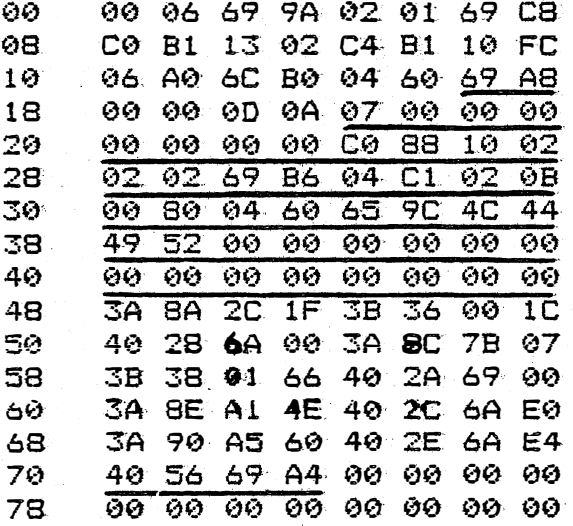

Add the following lines to the LIST DIRECTORY program.

570 SP=168 572 SPUT(SP), 127 574 K=KEYE01:IF K=0 THEN GOTO 574 576 IF K=32 THEN SPUT(SP), 32: GOTO 582 578 IF K=13 THEN GOTO 588 580 GOTO 574 582 SP=SP+40: SGET (SP-8), CHR 584 IF CHR=127 THEN GOTO 570 586 GOTO 572 588 SP=SP-8: AD=069B6H 590 SGET (SP), CHR: IF CHR=32 THEN CHR=0 592 MEMLADJ=CHR 594 SP=SP+1:AD=AD+1:IF AD=069BEH THEN CALL 069A8H 596 GOTO 590

To display the directory without having to input the drive number, change line 210 to D=0.

```
Paul Sheridan, of Gloucestershire, has sent in a program for number base 
conversion which he wrote and finds very useful. 
6000 DIM A(10), B(20), BB(16), C(9), C1(9), C2(6), C3(9), C4(9), BAA(9)6010 DIM $BN(8), $A1(5)<br>6020 20"C": "NUMBER CO
     6020 ?@"C"; "NUMBER CONVERSION PROGRAM" 
6030 ?@"BD"; "WHICH TYPE TO BE CONVERTED": DBH=0 : BDH=0 : DAD=0: RF=0: XX=0<br>6040 ?@"DAR": "H=HEX": ?@"DAR": "B=BINARY": ?@"DAR": "D=DECIMAL"
     6040 ?@"D4R" ; "H=HEX": ?@"D4R";":B=BINARY": ?@"D4R";"D:::DECIMAL" 
6050 A=KEY(0) : IF A=72 : GOTO 6190
6060 IF A=68 : GOTO 6140 
6070 IF A=66 : GOTO 6090 
6080 GaTO 6050 
6090 ?@"C5D";"TYPE OF OUTPUT:-1=HEX": ?@"D17R";"2=DECIMAL": ?@"D17R";"3=80TH"
6100 A=KEY(0): IF A=49: GOTO 6640
6110 IF- A=50 : GOTO 6520 
6120 IF A=51 : BDH=1 : GOTO 6520
6130 GOTO 6100 
6140 ?@"C5D";"TYPE OF OUTPUT:-1=BINARY": ?@"D17R";"2=HEX": ?@"D17R";"3=BOTH"
6150 A=KEY(0): IF A=49: GOTO 7000
6160 IF A=50 : GOT06720 
6170 IF A=51 : DBH=1 : GOTO 7000
6180 GOTO 61 50 
6190 ?@"C5D";"TYPE OF OUTPUT:-1=BINARY": ?@"D17R";"2=DECIMAL": ?@"D17R";"3=6\sigmaTH^*6200 A=KEY(0) : IF A=49 : GOTO 6480
6210 IFA=50 : GOTO 6240 
6220 IF A=51 : DAD=1 : GOTO 6240
6230 REM * HEX TO DECIMAL *6240 ?"INPUT HEX NO.";: INPUT $A(0)
6250 J=LEN($A(0)) : C(0)=1 : AD=16
6260 FOR D=1 TO J : C(D)=AD : AD=AD*16 : NEXT D
6270 MMM=0 : FOR D=1 TO J : B(D)=A(O,D), 16280 BB(D)=ASC($B(D): IF BB(D)<48 OR BB(D)>70 : MMM=1
6290 NEXT D 
6300 IF MMM=1 : GOTO 6240
6310 FOR D=1 TO J : A=0 : FOR E=48 TO 57<br>6320 IF BB(D)=E : B(D)=A
      IF BB(D)=E : B(D)=A6330 IF BB(D) > 64 AND BB(D) < 71 : GOSUB 6360
6340 A=A+1 : NEXT E
6350 NEXT D : GOTO 6380 
6360 X=10 : FOR F=65 TO 70 : IF BB(D)=F : B(D)=X
6370 X=X+1: NEXT F : RETURN 
6380 T=0: FOR D=0 TO J : S=B(D)*C(J-D) : T=T+S
6390 NEXT D 
6400 IF DAD=1 : DN=T : GOTO 7010
6410 IF RF=1 : RETURN 
6420 ?: ?"DECIMAL EQUIVALENT=" T
6430 ?:?"AGAIN (Y/N)"
6440 A1=KEY(0 ) : IF A1=89 : GOTO 6020 
6450 IF A1=78 : END 
6460 GOTO 6440 
6470 REM * HEX TO BINARY * 
6480 RF=1 : GOSUB 6240
6490 DN=T: GOTO 7010 
6510 REM * BINARY TO DECIMAL * 
6520 INPUT"INPUT BINARY NO." $BN(O) 
6530 C1(1)=1: T=0: J=LEN($BN(0))
6540 FOR D=2 TO J : C1(D)=C1(D-1)*2 :NEXT D
```
3.

```
6550
     FOR D=1 TO J : BD(D)=BBN(O;D).1
6560 BB(D)=$B(D),X: IF BB(D)=1 OR BB(D)=0: GOTO 6580
6570 GOTO 6520
6580 NEXT D : FOR D=0 TO J : R=C1(J-D)*BB(D+1) : T=T+R
6590 NEXT D : IF BDH=1 : GOTO 6650
6600 IF XX=1 : RETURN
6610 ?: ?"DECIMAL EQUIVALENT=" T
6620 GOTO 6430
6630 REM * BINARY TO HEX *
6640 XX=1 : GOSUB 6520
6650 AF=T
6660 GOSUB 6730
6670 ?@"2D4R": "HEX EQUIVALENT": : IF $F2>"00" : ?$F2" "$F3
6680 ELSE ?$F3
6690 ?@"2D4R"; "DECIMAL EQUIVALENT" T
6700 GOTO 6430<br>6700 GOTO 6430<br>6710 REM * DECIMAL TO HEX *
6720 INPUT"INPUT DECIMAL NO." AF
6730 AB=FRA(AF) : IF AB>0 :GOTO 6720
6740 C3(1)=1 : C3(2)=16 : C3(3)=256 : C3(4)=4096 : C3(5)=655366750 DD=5 : AP=AF : FOR D=1 TO 5 : XA=1<br>6760 AP=AP-C3(DD) : IF AP<0 : AP=AP+C3(DD) : $A1(0;D)=/"0" : GOTO 6830
6770 AP=AP+C3(DD)6780 AP=AP-C3(DD) : IF AP<0 :AP=AP+C3(DD) : GOTO 6810
6790 IF AP=0 : XA=XA+1 : GOTO 6810
6800 XA=XA+1 : GOTO 6780
6810 XA=XA-1 : IF XA>9 : GOTO 6850
6820 $A1(O;D)=XA<br>6830 $A1(O;D)=XA<br>6830 DD=DD-1: NEXT D
6840 GOTO 6920
6850 IF XA=10 : $A1(0;D)=/"A"
6860 IF XA=11 : $A1(0;D)=/"B"
6870 IF XA=12 : $A1(0; D)=/"C"
6880 IF XA=13 : $A1(0;D)=/"D"<br>6890 IF XA=14 : $A1(0;D)=/"E"
6900 IF XA=15 : $A1(0;D)=/"F"
6910 GOTO 6830
6920 $F2=\$A1(0;2),2: $F3=\$A1(0;4),26930 IF DBH=1 : GOTO 7180<br>6940 IF DBH=1 : GOTO 7180
6950 IF BDH=1 : GOTO 6670
6960 ?:?"HEX EQUIVALENT";: IF $F2>"00" : ?$F2" "$F3
6970 ELSE ?$F3
6980 GOTO 6430
6990 REM * DECIMAL TO BINARY
7000
      INPUT"INPUT DECIMAL NO." DN
7010 C2(1)=1 : DD=16
7020 AB=FRA(DN) : IF AB>0 : GOTO 7000
7030 FOR D=2 TO 16 : C2(D)=C2(D-1)*27040 NEXT D : AT=DN : FOR D=1 TO 16
7050 AT=AT-C2(DD) : IF AT<0 : AT=AT+C2(DD) : $AA(0;D)=/"0" :GOTO 7070
7060 IF AT>=0 : $AA(0,D)=/71"7070 DD = DD-1 : NEXT D
7090 $FF=$AA(0),4 : $F6=
7100 IF DBH=1 : AF=DN : GOTO 6730
7110 ?"BINARY EQUIVALENT";
```
7120 IF \$FF="0000" : IF \$F6="0000" : GOTO 7140 7130 ?\$FF" "\$F6" "\$F" "\$F1 7140 IF \$F="0000" : ?\$F1 7150 ELSE ? \*\* "\$F1 7160 IF DAD=1 : ?: ?"DECIMAL EQUIVALENT=" T 7170 GOTO 6430 7180 ?: ?"HEX EQUIVALENT=";: IF \$F2>"00" : ?\$F2" "\$F3 7190 ELSE ?\$F3 7200 GOTO 7110

Tim Gray has once again sent in reams of information and programs (Thank you Tim). Here is a short routine to access external memory:-

CALL 549EH, in/out, addr 1, addr 2, data/addr 3

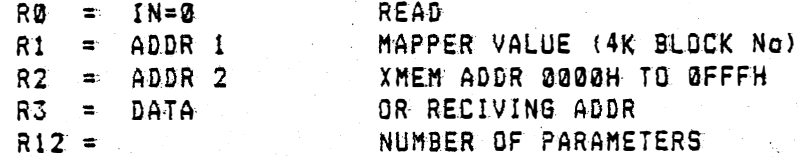

549E D120 MOVB @>F124, R4 1 save mapper contents 54A2 06C1 SWPB R1 54A4 0281 CI RI, >1280 54A8 1A12 JL **>54CE** 54AA D801 MOVB R1, @ >F104 54AE 0282 CJ R2, 50FFF 54B2 1B0D JH >54CE 5484 0222 AI R2, >2000 5488 03A0 CKON 548A C000 MOV R0,R0 54BC 1303 JEQ >54C4 54BE 06C3 SWPB R3 54C0 D483 MOVB R3, \*R2 5402 1001 JMP >5406 5404 D4D2 MOVB \*R2, \*R3 54C6 03C0 CKOF 54C8 D804 MOVB R4, @>F104 54CC 0380 RTWP 54CE 2FA0 XOP @ >0031,14 54D2 0380 RTWP

! mapper value to high byte ! minimum mapper value t not external addr ! set up mapper ! max addr value = 4k ! out of 4K range ! add offset **Switch mapper on** ! check for read/write t goto read ! data to high byte ! write the data ! end I read the data ! switch mapper off ! restor mapper contents ! return ! error "illegal addr"

The next program is a good example of how good the graphics capabilities of the Cortex are, (even from Basic). It was sent from Mr A.Lyall of Edinburgh, and was until recently one of our range of programs for sale. It is menu driven. allowing you to choose one of six predefined graphs, or enter your own function.

```
100 DIM LIN(10). FUN(9)
110 REM 3DGRAPH BY A.LYALL
260 TEXT
270 ? "<0C>"
280 ? \mathfrak{g}(9,2); "FUNCTION MENU"<br>290 ? \mathfrak{g}(9,3); "============="<br>300 ? \mathfrak{g}(3,6); "1..1/(COS(X/2)*COS(Y/2)+1.1)+2"<br>310 ? \mathfrak{g}(3,8); "2..1/(COS(X)*SIN(Y)+1.1)"
320 ? \mathcal{A}(3, 10); "3..1.5/(COS(X)*SIN(Y/2)+1.1)"
330 ? @(3,12); "4..1.5/(COS(X)*SIN(Y/3)+1.1)"
340 ? @(3,14): "5..1/(COS(X)*COS(Y)+1.1)"
350 ? @(3,16);"6..(SIN(X/3)*2)^3+(SIN(Y/3)*2)^3"<br>360 ? @(3,16);"6..(SIN(X/3)*2)^3+(SIN(Y/3)*2)^3"
370 ? @ (2, 22); "PRESS NUMBER REQUIRED"
380 A=KEY(0): IF A=0 THEN GOTO 380
       ELSE IF A=49 THEN DEF FNA=1/(\cos(X/2)*\cos(Y/2)+1.1)+2390
       ELSE IF A=50 THEN DEF FNA\div 1/(\cos(X) \times \sin(Y) + 1.1)400
       ELSE IF A=51 THEN DEF FNA=1.5/(COS(X)*SIN(Y/2)+1.1)
410
420
      ELSE IF A=52 THEN DEF FNA=1.5/(COS(X)*SIN(Y/3)+1.1)
430
       ELSE IF A=53 THEN DEF FNA=1/(\cos(X)*\cos(Y)+1.1)440
       ELSE IF A=54 THEN DEF FNA=(SIN(X/3)*2)^3+(SIN(Y/3)*2)^3
450
       ELSE IF A=55 THEN GOSUB 710
460<sup>2</sup>ELSE GOTO 260
470 REM * 3DGRAPH *
480 GRAPH
490 ? "<0C>"
500 FOR Y=0.25 TO 8.75 STEP 0.5
510 K=1
520 FOR X=0.25 TO 8.75 STEP 0.5
530 IF K#1 THEN PLOT -13*(X+Y), 99-(Y-X+FNA)*5
540 I
        ELSE PLOT TO -13*(X+Y), 99-(Y-X+FNA)550 K=0560 NEXT X
570 PLOT TO -(13*(Y+X)), 99-(Y-X+2)*5580 NEXT Y
590 FOR X=0.25 TO 8.75 STEP 0.5
600 C = 1610 FOR Y=0.25 TO 8.75 STEP 0.5
620 IF C=1 THEN PLOT -13*(X+Y), 99-(Y-X+FNA)*5
        ELSE PLOT TO -(13*(Y+X)), 99-(Y-X+FNA) *5
630 -640 C = 0650 NEXT Y
660 PLOT TO -(13*(X+Y)), 99-(Y-X+2)*5670 NEXT X
680 ? @ (2, 22); "PRESS ANY KEY FOR MENU"
690 A=KEY(0): IF A=0 THEN GOTO 690
700
       ELSE GOTO 260
710 REM *INPUT OWN FUNCTION*
720 ? "<0C>"
730 ? @ (11, 4); "INPUT YOUR OWN FUNCTION"
740 ? @(11, 5); "==========================="
750 ?: ?: ?
760 ? "PLEASE TYPE IN YOUR FUNCTION"
770 ? "EG 1/(\cos(X) * \sin(Y) + 1.1)"
780 INPUT $FUN(0)
790 $LIN(0)="810 DEF FNA= " + $FUN(0)
800 ENTER $LIN(0)
810 DEF FNA=
820 GOTO 470
```
 $6 -$ 

#### Finally in this section another program from Tim Gray:-

The second program is a version of RM LEE's epsom printer dump routine. It dumps the graphics screen to the printer using a  $3*3$  dot matrix for each pixel, to represent the density of the pixel's colour as adifferent grey level. It uses no extra space in memory and is written position independent so that it can be relocated without problems. To use it just include the call routine after the graphics screen has been set up. A full A4 size picture is produced.

CALL "PAINT", (start address(05E00H))

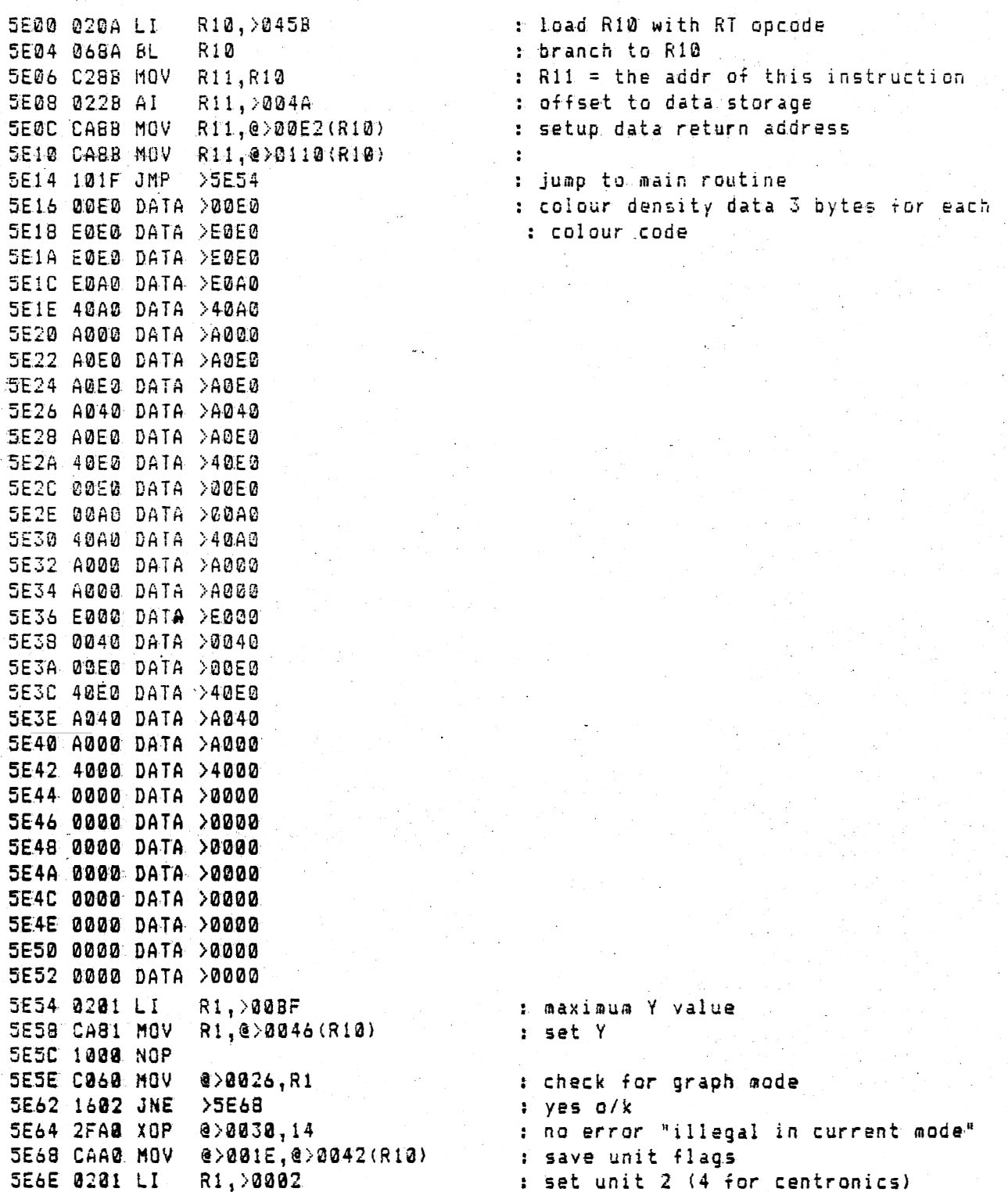

5E72 C801 MOV R1,0>001E<br>5E76 0201 LI R1,>0A00<br>5E76 0201 LI R1,>0A00<br>5E76 0501 Welf P1 5274 8F81 WRIT R1<br>5270 8281 LI R1, 20088 5E80 0F01 WRIT R1 SE82 0201 LI R1,>1800 : set line spacing to 6/72" 5E86 0F01 WRIT R1 5E88 0201 LI R1, >4100 SEBC OF 01 WRIT R1 5E8E 0201 LI R1,>0600  $5E92$  afai WRIT Ri 3272 urus was al.<br>5294 0201 LI R1,>1800 . . . . . set colum head to 8 SE98 ØFØ1 WRIT R1 5E9A 0201 LI R1,>6000<br>5E9E 0F01 WRIT R1 5EA0 0201 LI R1, >0800 SEA4 0F01 WRIT R1 5EA4 0F01 WRIT R1<br>
5EA6 04EA CLR @>0044(R10) : clear X pointer<br>
5EAA CAA0 MOV @>EE36,@>0048(R10) : save cursor<br>
5EB0 04EA CLR @>004A(R10) : clear colour data storage area<br>
5EB4 0201 LI R1,>1800 : set bit immage mode for 76 SEB8 0F01 WRIT R1 5EBA 0201 LI R1, >4C00 SEBE OF01 WRIT R1 SEC@ 0201 LI RI,>0000 5EC6 0201 LI RI, >0300 SECA OF01 WRIT R1 **SECC 1000 NOP SECE 1000 NOP** SED@ D82A MOVB @>0045(RI0),@>EE36 : set X position<br>SED6 D82A MOVB @>0047(RI0),@>EE36 : set Y position<br>SEDC 0201 LI R1,>F120 : correct fault in COL function<br>SEE@ C801 MOV R1,@>1D12 : branch to COL function<br>SEE@ 0801 BLWP @>  $55E4$  0420 BLWP @>1C9E SEE8 0000 DATA >0000 SEEA DOAA MOVB @>004A(R10),R2 : colour of this pixel to R2 SEEE 1604 JNE > SEF8 SEFE 38C2 MPY R2,R3 5F00 0224 AI R4, >0011 5F04 A10A A R10, R4 a move density data to RS, R&, R7 5F06 D174 MOVB \*R4+, R5 5F08 D1B4 MOVB \*R4+, R6 5F0A D1F4 MOVB \*R4+, R7 5F16 0000 DATA >0000 5F18 D0AA M0V8 @>004A(R10),R2 <<br>5F1C 1604 JNE >5F26 : if zero replace with background col 5F1E DØAØ MOVB @>0548,R2 

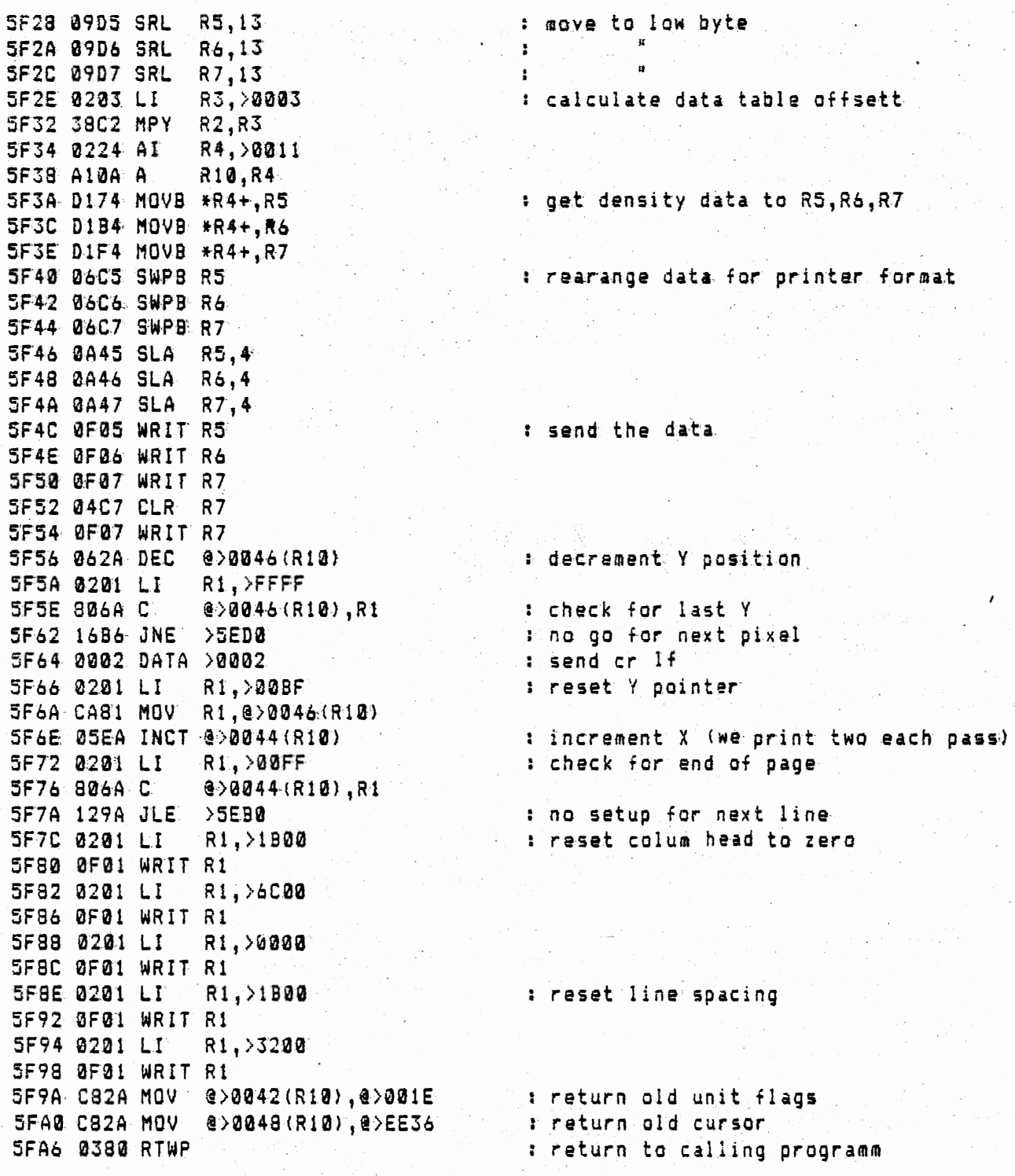

9.

 $\overline{\phantom{a}}$ 

## **Gompetition**

In order to encourage all Cortex owners to develop their programming skills we intend to offer a free game for the best short program we receive each quarter.

This time we are looking for a program to demonstrate the graphic capabilities of the Cortex. The actual form of the program is entirely up to you, but it should not be very long. imaginative use of coloured sprites.

To enter simply send your program on tape with any additional information we might need to load, run, and list it. We regret that we cannot undertake to return tapes unless return postage is paid. Please state which game you would like to receive if yo order form )

The winner will be announced in issue 5, and his/her program will also be featured in the newsletter.

### User Info

Information on any of the following points would be gratefully received. and will be passed on to other users via the newsletter.

- BOOKS We have received several letters asking about books applicable to Cortex programming. If anyone has foun would be delighted to hear from yo not write a short review for us, and get your name in print.
- REPAIRS Does anyone know of some organisation which undertakes Cortex repairs. We feel that their is a definite lack of this sort of service, and want users to have more information available to them.
- DISC DRIVES A number of people have asked about the compatability of disc drives, and software. We hope to compile a report on this subject for a future newsletter, and would appreciate any additional information.
- PRINTERS What printer do you use, and what difficulties have you experienced  $(if \nany)$  ?
- HARDWARE ADD-ONS Have you discovered any decent additions to the Cortex, such as memory expansion, interfaces etc ? We are sure that other users would appreciate any knowledge that you have to share.

ANY OTHER POINTS NOT MENTIONED ABOVE

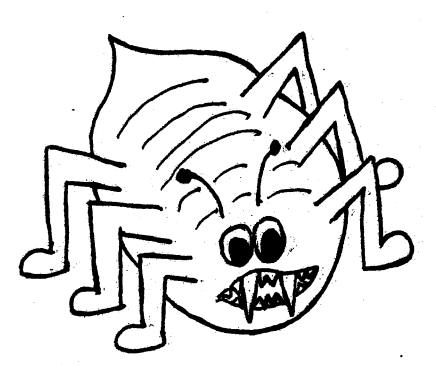

### **Bug Bytes**

This section is concerned with the problems which may arise whilst using your Cortex. If you have any such problems or can offer advice on any points included in previous newsletters, then we will be delighted to hear from you.

Firstly we have a plea from John Mackenzie of Malvern:-

Would some kind person please sort out the bug in the error trap subroutine ! The idea behind the trap is that on a return the line at which the error occurred is re-executed, but as anybody who has used it will know, a normal return is done to the next line, thus missing the original line at which the error occurred. This is easily overcome, but that isn't the point.

John also writes software, and his latest works are a word processor and spelling checker. (see User's advertisments) He also has this to say about the problem Mr Evans had with his video circuit in newsletter 3...

Mr Evans and his screen. problem; I don't have an answer to that one but I did at one time have strange happenings on my screen, which I cleared up by soldering the video processor chip staight onto the main Cortex board., This chip runs very hot, and the contacts between the chip legs and the the carrier seem to suffer because of this heat. Propogation delays to the video memory seem to cause the faults. Since soldering the chip to the board I have had no problems.

Paul Sheridan has a few comments on Helge Larsen's keyboard reading routine which was included in newsletter 3.

To stop the screen continually scrolling upwards change line 30 and add line 40 as below;

30 IF K=O GOTO 2<sup>0</sup>

40 ? K : GOTO 20

The number now stays on the screen after the key has been released. It is also possible to achieve the same result with a 2 line Basic program without the machine code program;

- 10 K=KEY(O) : IF K=O GOTO 10
- 20 ? K : GOTO 10

This program can be further extended to put the character or shape onto the screen as well as it's ASCII code.

20 SPUT 610, K : ? K : GOTO 10

 $\mathbf{u}$ .

Mr Azzopardi of Malta is seeking information on a tape which he purchased a few months ago. The tape has on it a set of four graphics programs entitled "R9", "P15", "SQRS", and "C-SPOTS". He cannot get these to load. and has no documentation with them. If anyone has working versions of these programs and is willing to lend us a copy, then we will be happy to return their tape and refund any postage charges. Any additional information would also be gratefully received.

Mr Teirila of Helsinki has kindly sent in his solution to Mr Radford's problem (Newsletter 3, page 24).

The cause for the problem lies in the fact that Cortex Basic does not store the length of strings, but uses the character OH as a string terminator, instead. That is why Basic cannot use that character for any other thing.

The simplest solution is to send 80H instead of OH. This is possible because in Cortex the RS232 is programmed to send only seven bits and the MSB is so ignored. Even if you have reprogrammed the RS232 to send eight bits (as I did) this solution may help, because many printers will accept 80H for OH in Escape-sequences.

However, if you definately need to send OH, the only solution is to write a routine that directly manipulates the RS232 port. The following Basic subroutine will send any character (including OH) whose ascii code is stored in variable CHR.

 $100^\circ$ **REM RS-232 SEND**  $110$ **BASE O8OH**  $120$  CRB( $16$ )=1  $130<sup>°</sup>$  $A=CRB[22]: IF A=0 THEN GOTO 130$  $140$  $A=CRB(27): IF A=0 THEN GOTO 140$ 150  $CRF[8] = CHR$ 160  $CRB[16]=0$ 170 RETURN

And here is the same program in machine code. It is written in an array in high memory, but is fully relocatable. It is used from Basic by CALL OEAECH, xx , where xx is the ascii code to be transmitted.

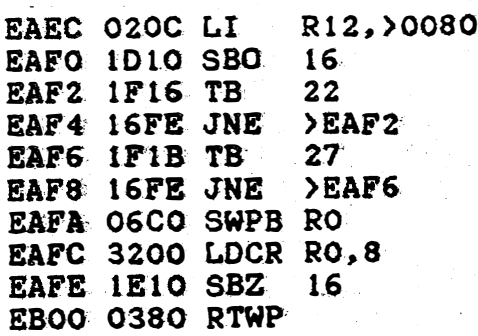

### **Programming Tips**

Here is your chance to share your knowledge of your Cortex with other users . If you have discovered any interesting facts related to either software or hardware then write to us and get a mention in the next newsletter. In particular it is extremely useful for inexperienced programmers to have ambiguous or undocumented instructions explained in more detail .

Tim Gray has provided much information in the past and continues to do so with the following points..

The problem of having to change all data memory locations or BL instructions when moving code from one place to another can be avoided by writing position independant code. The following code loads R10 with 045BH, the opcode for the RT instruction, and then performs a branch and link instruction to it. Although the code returns immediately, it leaves the return address in R11. This can then be moved to ano ther register and used as an index for any other BL instructions. or data locations used in the program.

-----------------------------------------------

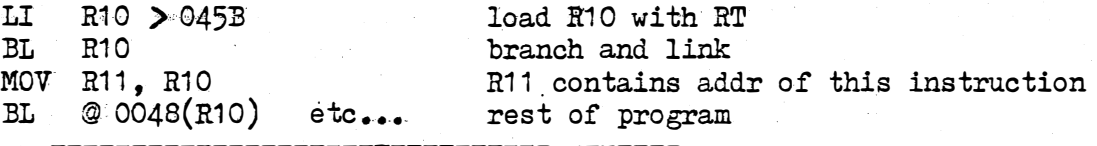

Lots of people seem to be having trouble with the video circuits of the Cortex. Most of these problems can be solved by replacing the sync separator transistor  $Q2$  with a comparator IC. The original sync separator stage had problems due to its capaci.tive coupling causing incorrect output at different brightness levels and over the vertical interval. This in turn caused false triggering of the palswitch IC which shows itself as pink flashes at the top of the picture or complete loss of colour depending on the type of TV used. The circuit below replaces Q2, R22, R25, and C7, and as it is DC coupled it is completely stable once set up correctly.

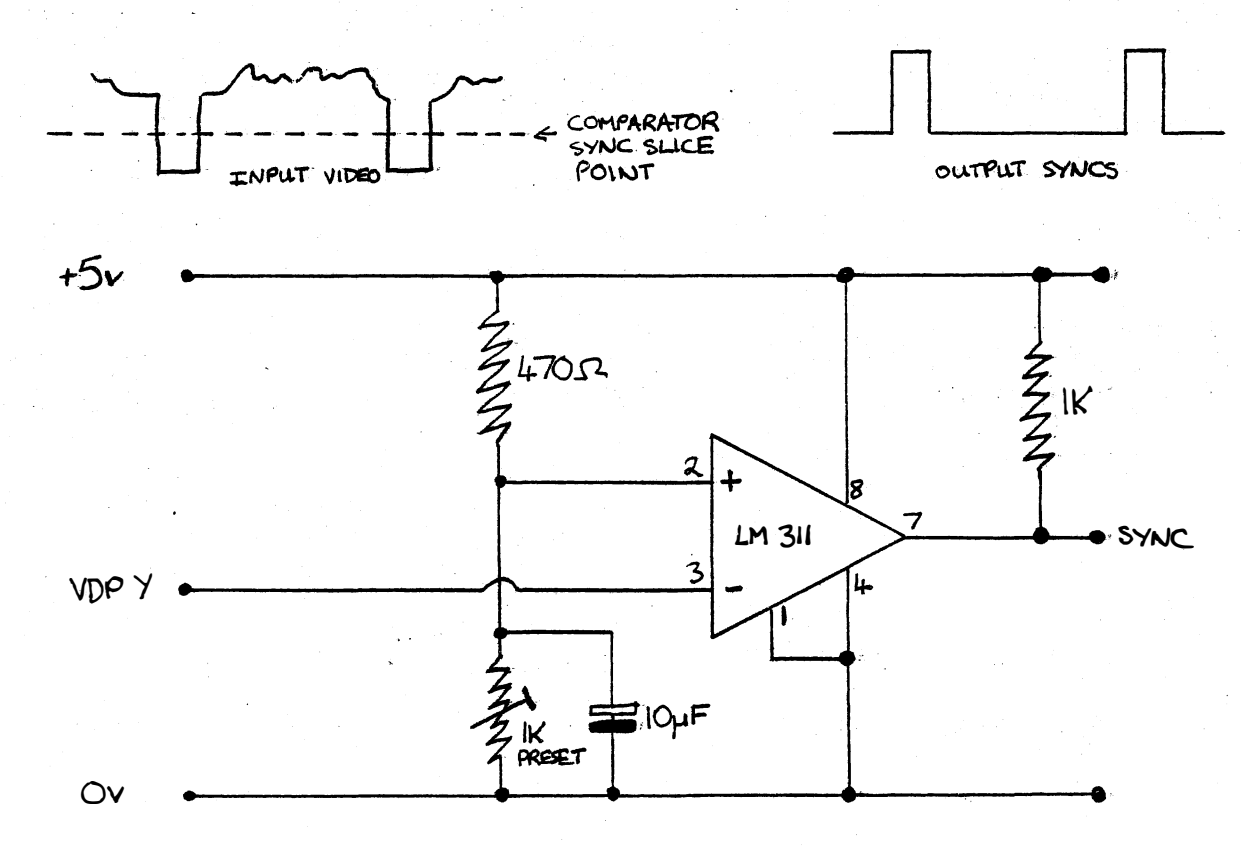

-

In Newsletter three Julian Terry seems to be confused about the reason for the XOP routines. Here are some notes to explain them more fully.

XOP's 0 to 10 are the floating point arithmetic package and are used in the form :- XOP (S) xog number where S is the start addr of a floating point number le 6 bytes as in the address of a basic variable.

 $\ddot{\cdot}$ 

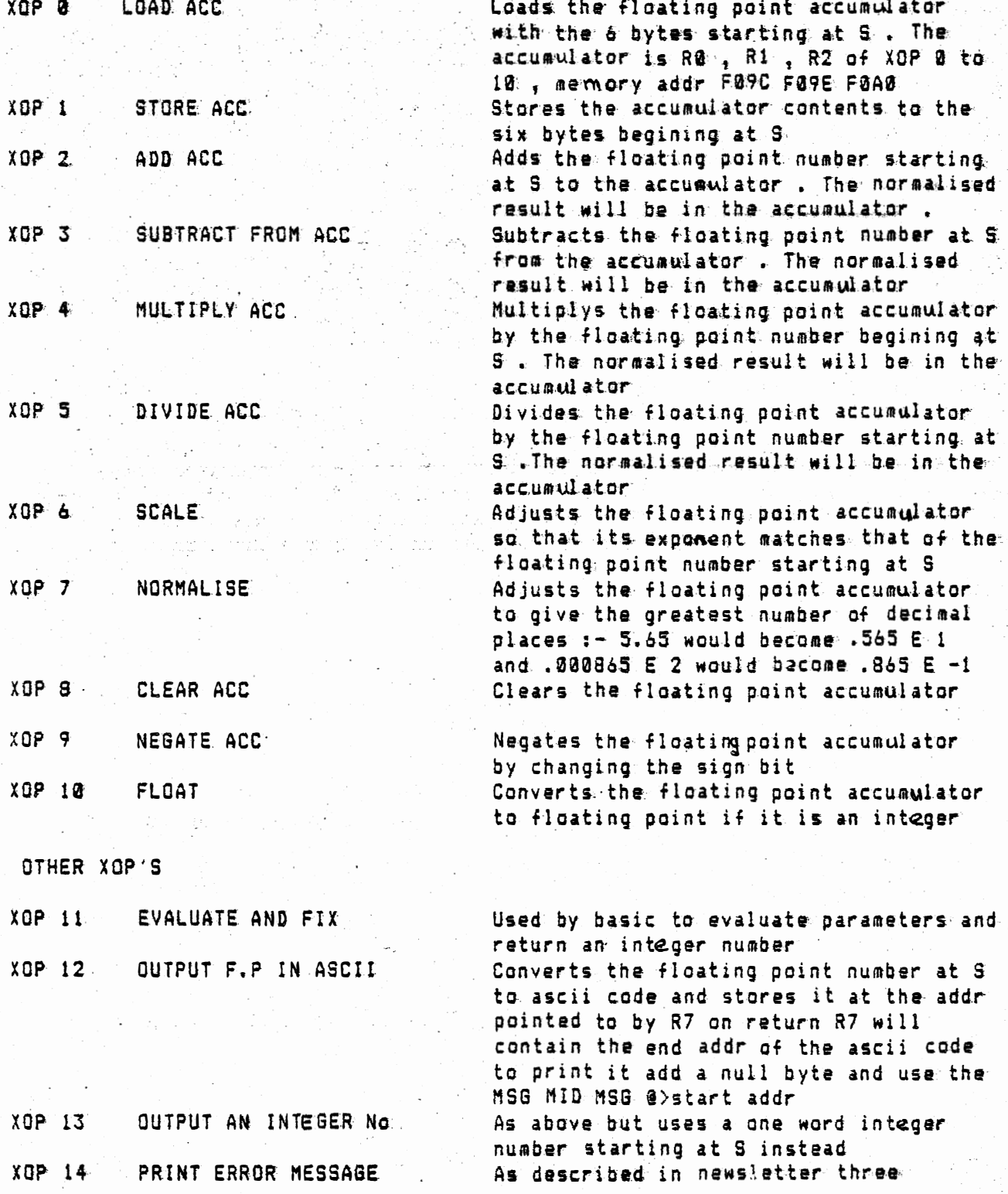

 $\mathbf{1}$ l.

j.

## **Software Scene**

NEW\*\*NEW\*\*NEW

We are delighted to announce the introduction of four NEW games to our range of software.

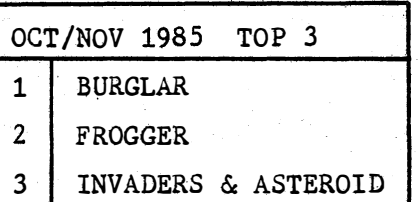

OLYMPICS An excellent adaption of one of the newer arcade games, from the author of BURGLAR and FROGGER. Three sections to challenge you in Skeet shooting, archery and weightlifting. This game has the best graphics we have seen on the Cortex, and takes some beating.

FIREBIRD An amazingly fast "shoot 'em up" style arcade game. Swarms of whirling invaders attempt to bomb your solitary craft. Defend yourself from neutron bombs, and ships which require more than one hit to be des troyed. An extremely chal lenging game which wi ll probably keep you awake all night.

PENGO Another game from the same author as Firebird. Guide your penguin around the screen and attempt to move three diamond blocks together. Crush the marauding monsters with the plentiful ice blocks which litter the screen. Fast action and dazzling special effects.

CENTIPEDE The invasion of the centipedes has begun! Shoot all of their segments before they reach the bottom of the screen. Be careful though, if you hit the centre of one it splits into two smaller centipedes.

Unfortunately two games which appeared on the order form in newsletter 3 were not described. MOONBASE II Protect your base against the invading spaceships which grow as they get closer. If you lose too many solar panels you will have to undertake to land the supply ship, on which all your hopes depend.

MUNCHER Entertaining Cortex version of Pacman. Large colourful ghosts chase you around the screen, while you try and eat all of the dots. Eat a strawberry to gain a few seconds in which you can chase the ghosts.

NEW SERVICE - AVAILABLE NOW!

We can now supply on tape all of the programs and routines from news letter 4. Why spend hours bashing at your keyboard when we've done it for you? As an introductory offer we will also give you a free game.". All this for only  $£1.50$  (inc.  $p&D$ )

If you have written any good software then why not send it to us (with any necessary documentation), and we will market it. We pay  $\pounds1.50$ royalties for every copy sold (payable every second month). So get writing today!

# **Cortex Hardware**

### AVAILABLE NOW !!

BLANK COMPUTER GRADE TAPES DIRECT FROM KPH COMPUTAWARE C30 TAPES AT 80p EACH (OR 75p EACH FOR 3 OR MORE) C10 TAPES AT 45p EACH (OR 40p EACH FOR 3 OR MORE) OFFER AVAILABLE WHILE STOCKS LAST PRICES INCLUDE P&P

### NEW HARDWARE ADD-ONS TO BE RELEASED IN 1986

WE ARE AT PRESENT WORKING ON A NUMBER OF HARDWARE PROJECTS THESE WILL HOPEFULLY INCLUDE:

i) AN INPUT/OUTPUT USER PORT

ii) A SOUND GENERATOR

iii) A SPEECH GENERATOR

iv) A JOYSTICK INTERFACE

NONE OF THESE PROJECTS WILL INVOLVE SOLDERING ON THE MAIN BOARD

DETAILS OF PROCECTS WILL BE ANNOUNCED IN FURTHER NEWSLETTERS

IF YOU HAVE ANY EXPANSION IDEAS, OR HAVE DESIGNED CIRCUITS YOURSELF, THEN WHY NOT WRITE AND TELL US ABOUT THEM.

#### 74LS2001 REPLACEMENT (E-BUS EXPANSION)

The following circuit should suitably replace the 74LS2001 chip in the E-bus expansion circuit. This circuit does not allow for multiprocessors or bus time-outs.

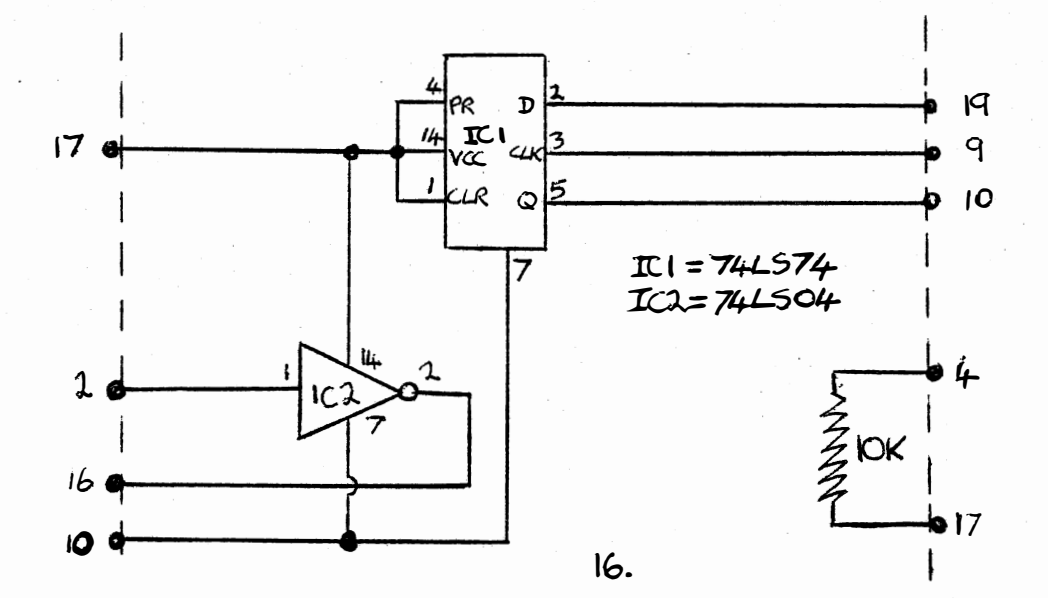

ORDER FORM

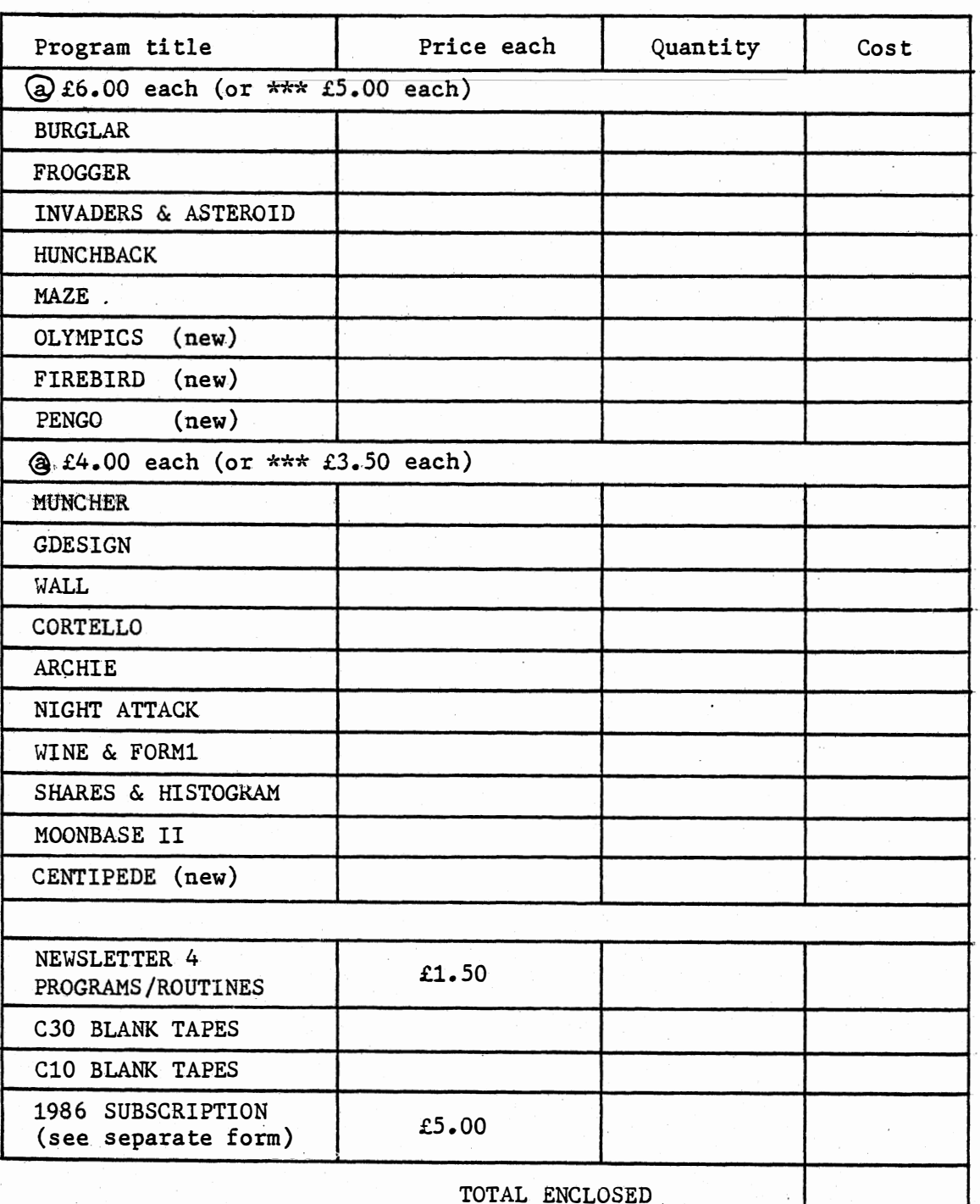

\*\*\* SPECIAL CHRISTMAS OFFER ON ORDERS POSTMARKED BEFORE 31-1-86 LOWER PRICE FOR 2 OR MORE PROGRAMS ORDERED (FROM EITHER SECTION)

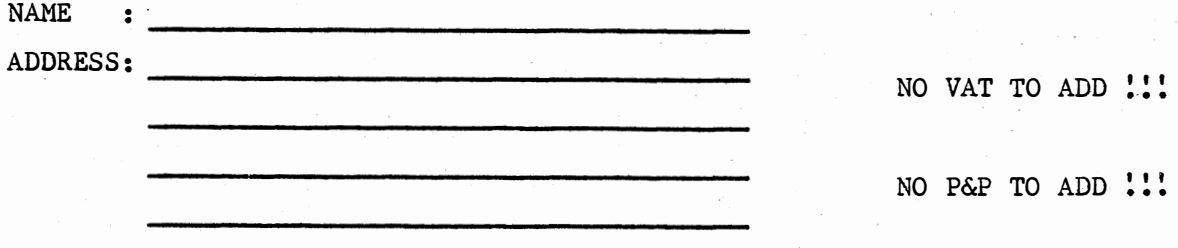

Í.

#### **MORTEX**

This is a Word Processor for the Cortex. It runs under CDOS 1.20. The system runs using Twin 40 track single sided single density disk drives. Operation with one drive can be doné.

- 
- MODES 1. Input text<br>2. Input page from disk
	- 3. Return input text

4. View disk Page

5. Save Page to disk

6. Print Page/Pages

7. SPelling check (requires SPeltex)

**FUNCTIONS** 

- 1. Text input with full character editing
- 2. Page formating with:
	- a. Auto Page number
	- b. Center text option
	- e. Right justify option
	- d. Auto left justification
	- e. Left margin control
	- f. Right margin control
	- 9. Auto return
	- h. Word wrap
	- i. 15 Tab markers
	- J. Page length control

k. Page editing

3. Copy from disk Page to memory Page

4. Multi Page Printing

15.00 Plus a 51/4 blank disk

#### SPELTEX

The spelling checker for Wortex. This runs under CDOS 1.20. The system uses twin 40 track single sided disks with drive N8' Single Density and drive N1' Double Density. (NOTE only the most recent version CDOS 1.20 supports Double Density).

This is a must for Wortex users. Comes with about 7000 words and the dictionary can 90 up to around 20000 words.

- 1. Check Page sPelling **MODES** 
	- 2. Edit the Dictionary
	- 3. Return to Wortex
	- 4. Correct errors

**FUNCTIONS** 

- 1. View the errors.
- 2. Correct the errors
- 3. Store the srror word in the dictionary
- 4. Add words to Dictionary dirrect from keyboard
- 5. Delete words from the Dictionary

10.00 Plus two 51/4 DD Disks to

J S Mackenzie 4 Werstan Close Malvern **WR14 SNH** 

Querries call 06845-65619 evenings